# ICTを授業で活用するには 〜タブレットPC編〜

男鹿市立船川第一小学校

本校では、2021年度の8月中旬に電子黒板が各学 級に配置になりました。それから、本格的にICT を使い始めました。最初の1年間は、どのようにし て使ったらいいのか試行錯誤の連続でした。これか ら本格的に活用するみなさんに、今まで本校が感じ たことを紹介し、少しでもお役に立てばと思います。

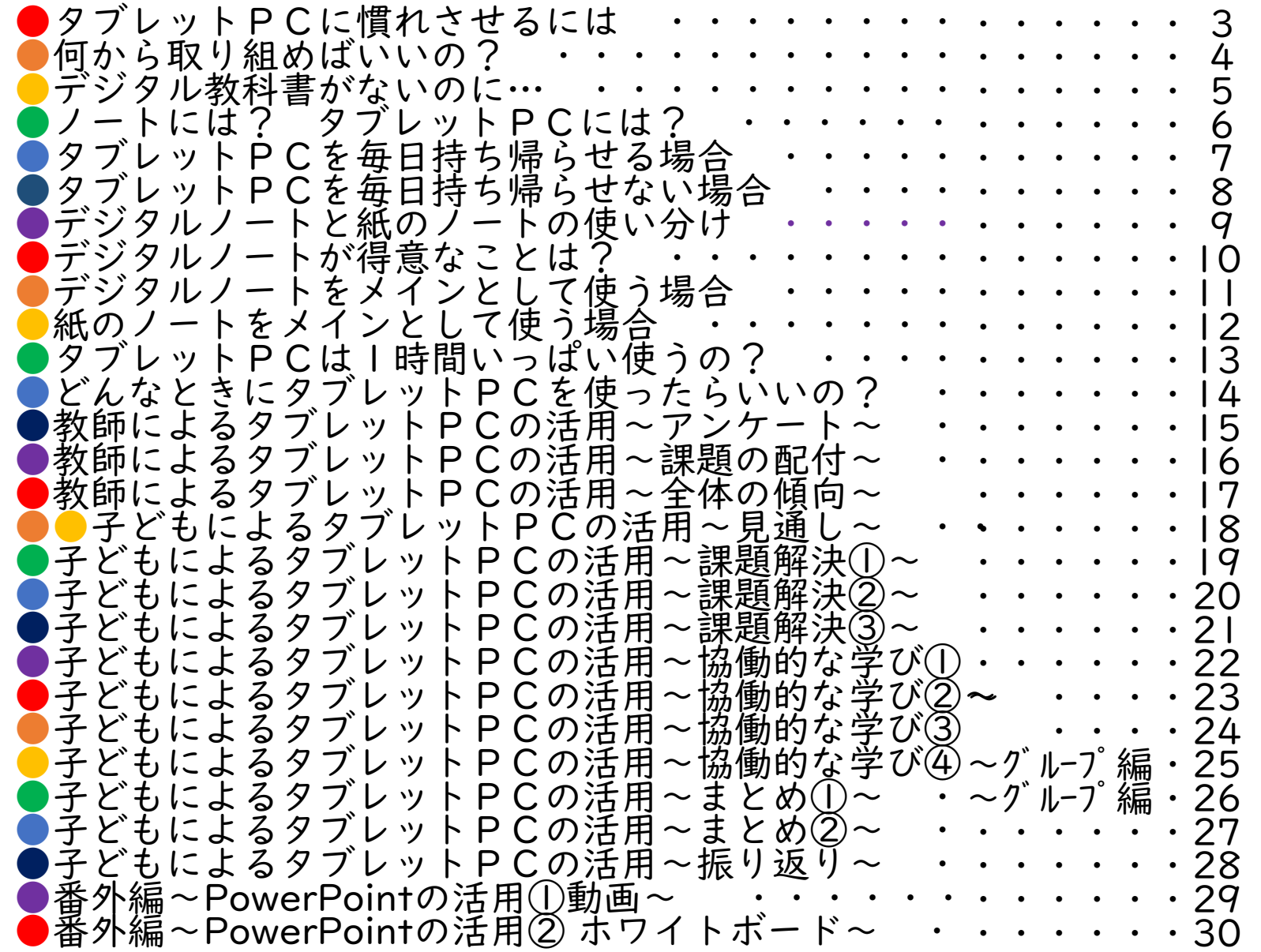

#### タブレットPCに慣れさせるには?

毎日子どもたちに使わせることです。本校は自分の教室から離れ た場所で保管しています。まず、そこから毎日教室に持ってくるこ とを習慣化させました。そのために毎朝、2つのことをしています。 どちらも自作のものです。子どもたちは自分で入力しています。

#### <健康観察>2年以上 しょうしゃ しょうしゃ しゅうしゃ しゃく家庭学習の記録>3年以上

スマイルノートの白紙を課題として配り、出席者の健康 観察を行っています。友達の画面は教師以外は閲覧できな いようにしてあります。

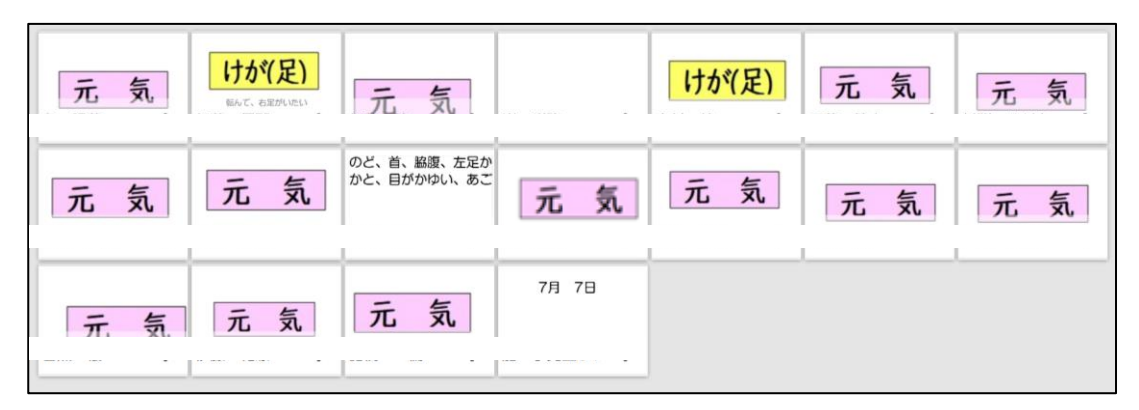

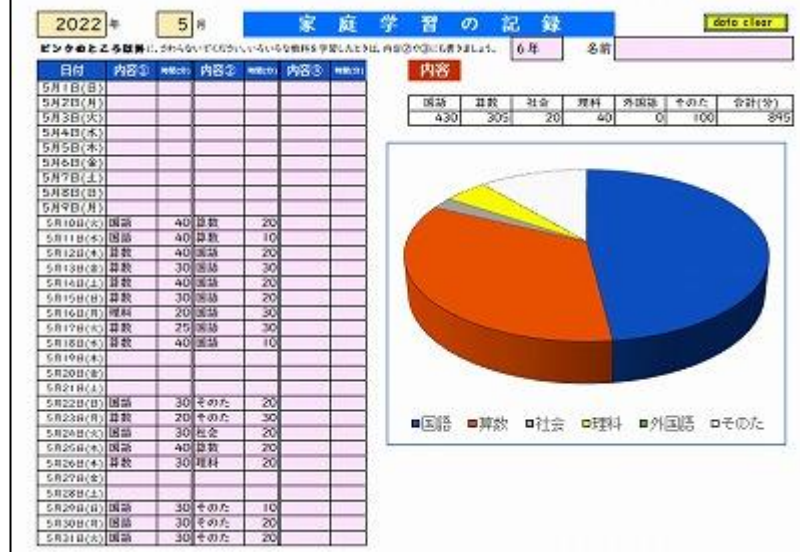

#### 何から取り組めばいいの?

一番簡単なのは、写真や動画を撮ることです。写真を撮って、ト リミングしたり、名前を付けて保存したりします。動画で、自分を 映すことも有効です。手ぶれせずに撮るのは子どもにとって難しい こと アメリカ

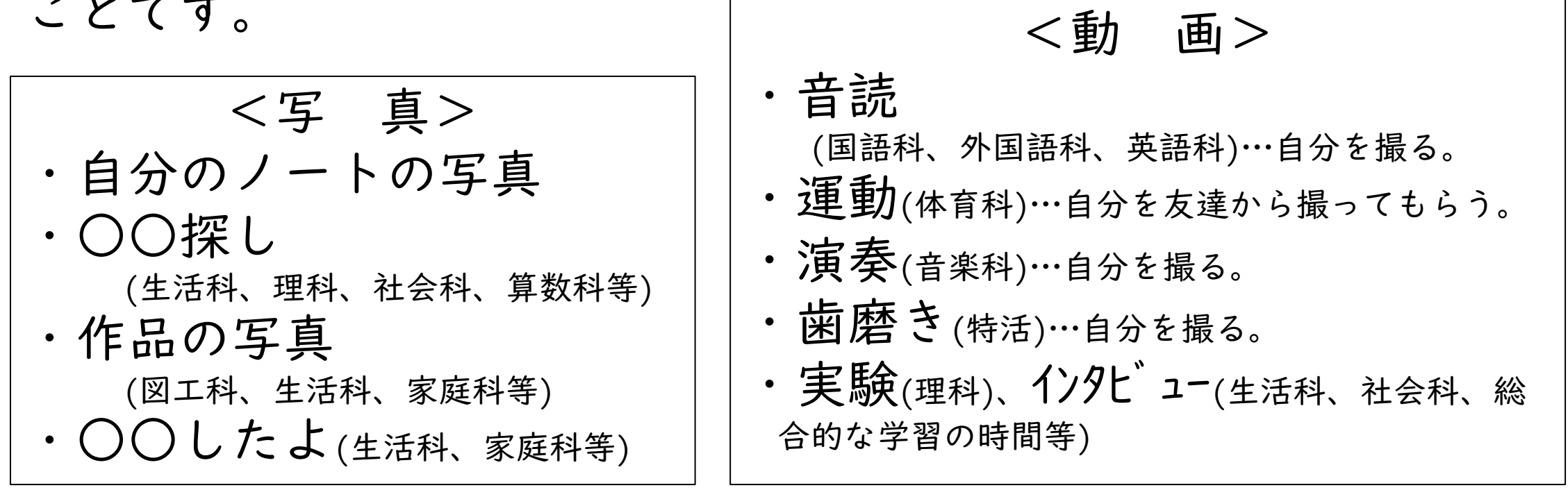

たくさんあります。家での宿題にしたこともありました。

#### デジタル教科書がないのに・・・

「デジタル教科書がないのに、どうやって子どもにタブレットP Cを使わせたらいいの?」と思っていらっしゃる先生も多いと思い ますが、1年目は、ジャストスマイルの「ノート」の機能を一番多 く使いました。今はスマイルネクストの「スマイルノート」を主に 使っています。白紙のノートを配付することが一番多いです。

スマスイルノートに見通しや答え、自分のノートの写真、仮説、 実験方法、振り返り等を貼ったものを、比較・検討することが一番 多かったです。デジタル教科書は従来の一斉指導に向いていると言 われています。探究型の学習に生かせるように作られていません。 教科書の画像をスキャンしたものや、教師用指導書についてきた dataをたくさん活用しました。

教科書会社のサイトには、無料で使えるデジタル教材がたくさん あります。一度ご覧になってください。

#### ノートには? タブレットPCには?

タブレットPCにいろいろ書き込んで、ノートには何も書かな いという授業をよく拝見します。どちらに何を書いてもいいので すが、気を付けなければいけないことが何点かあります。それを 間違うと、何も身に付かない授業で終わってしまいます。

大前提にあるのは、タブレットPCを毎日持ち帰っているかど うかです。それによって、学習のスタイルが変わってきます。先 進校と呼ばれて動画等が紹介されている学校は、タブレットPC を毎日持ち帰っている学校です。タブレットPCは文房具なので 毎日持ち帰るようにというのが国の方針ですが、いろいろな事情 から毎日持ち帰っている学校は県内ではまだごくわずかです。

毎日持ち帰っている場合とそうではない場合に分けて考えてみ ました。

## タブレットPCを毎日持ち帰らせる場合

従来のノートのように、全てタブレットPCに書き込むとよい でしょう。ただし、家に帰ってタブレットPCを見て復習し、そ の日の授業内容を思い出して、教科ごとのノート作りをさせなけ ればいけません。先進校では、家庭学習で各教科のノート作りを 行わせているようです。

タブレットPCを使って学習していると、クラウド上の友達の 考えを参考にできたり、ヒントがあったりするので、 「分かった つもり」になりやすいです。勘違いしがちです。 「分かったつも り」を「分かった」に変える場所が必要です。学校では、板書の 写真を撮って終わりにしているように見えますが、家での学習に 活用しているのです。自分で分かりやすいノート作りをする力が 備わっていないとうまくいきません。

## タブレットPCを毎日持ち帰らせない場合

ノートに従来通りに書き、タブレットPCは試行錯誤して考え るときのメモに使ったり、結果を記録したり、動画で記録して何 度も繰り返し見たりするときに使わせます。

自分の考えはノートにきちんと残し、学び合いのときにはノー トの写真をアップする形がベストだと言われています。ただし、 スマイルネクスト(中学校はジャストジャンプ)のカメラでノートの 写真を撮ると解像度が低く暗く写るので、Windowsのカメラを 使った方がよいと思います。

学び合いのときには、自分の考えのポイントだけをデジタル ノートにメモさせて提出させると、電子黒板に映したときに濃く て見やすいです。

#### デジタルノートと紙のノートの使い分け

#### それぞれのメリットとデメリットをまとめてみました。

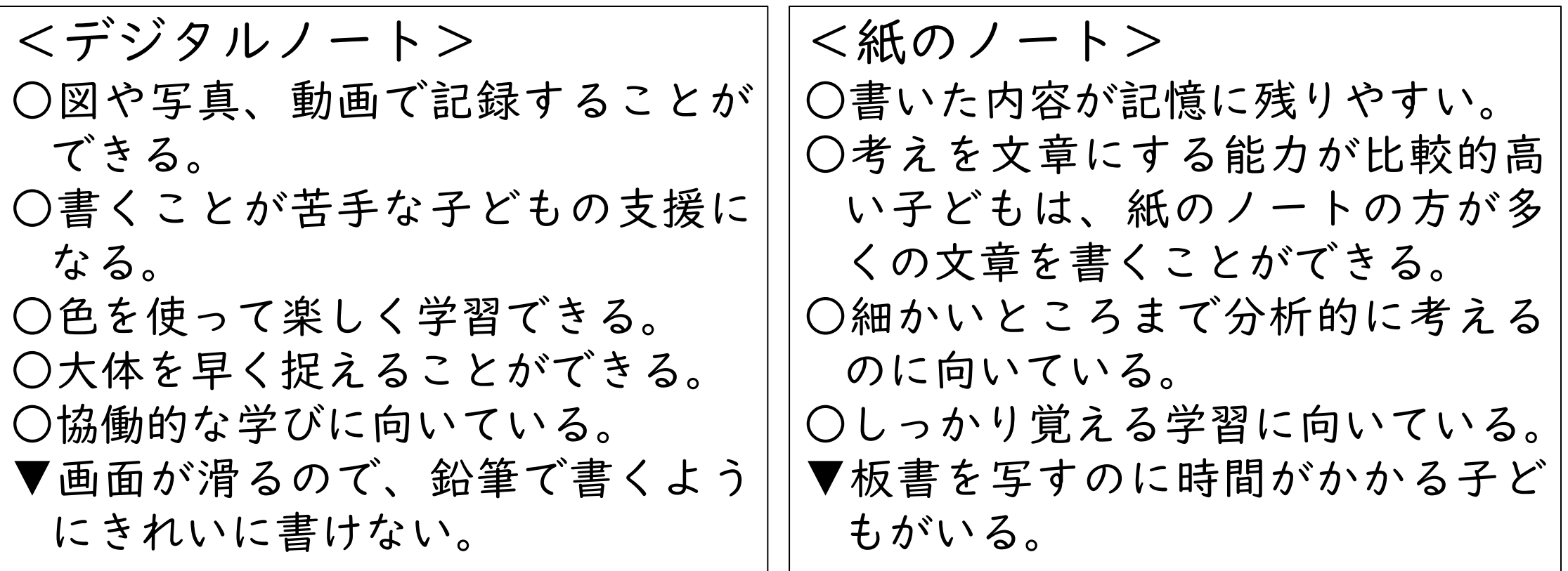

 $\overline{q}$ それぞれに合った使い方があります。また、子どもによっても 違います。自分に合った方法を選ばせるとよいと思います。

#### デジタルノートが得意なことは?

- 3つあります。
- ・試行の繰り返し
- ・思考の可視化
- ・瞬時の共有化です。

一番は何と言っても「瞬時の共有化」です。以前は出来た数人 の考えをホワイトボードに書いてもらっていましたが、デジタル ノートだと、全員の考えを一瞬で共有できます。全員参加の授業 が可能になります。

全員のノートが画面に一覧表示されるので、何かを書かなけれ ばいけなくなります。全員、課題を自分事として捉えなければい けなくなります。

#### デジタルノートをメインとして使う場合

問題、課題、自分の考え、まとめ、振り返り等を全てスマイル ノートに書いていきます。一時間で1ページではなく、複数ペー ジ使うことになります。

画面はいつでも共有できるので、協働的な学びがいつでも可能 です。本校は、毎日タブレットPCを持ち帰らせていないので、 学習で使ったスマイルノートは、印刷してファイルに綴じたり紙 のノートに貼ったりしています。

デジタルノートをメインとして使う場合、自分の考えの下書き やメモ等を紙のノートに書く子どももいます。また、画面を見て 紙のノートに書き、ノートに書いた一部分を写真に撮ってスマイ ルノートに貼り付ける子どももいます。選択は個人に任せていま す。共有できれば何の問題もありません。

#### 紙のノートをメインとして使う場合

問題、課題、自分の考え、まとめ、振り返り等を紙のノートに 書いていきます。共有させたい部分だけは、紙のノートを写真に 撮ってスマイルノートに貼り付けさせます。

デジタルノートは、試行錯誤しながら考えるメモ帳のような役 割を果たしています。簡単にリセットできるので、間違えた場合 に消すことを苦にしません。

スマイルノートだけとか、紙のノートだけという時間はあまり なく、子どもが1時間の中で両方使い分けている時間の方が多い と思います。

教科によって、デジタルノートと紙のノートのどちらをメイン にしている時間が多いかが違うようです。

## タブレットPCは1時間いっぱい使うの?

その必要はありません。特に小学生は、ずっとタブレットPC を開いていると、画面にお絵かきをしはじめる子どもがでてきた り、先生や友達が話しているのに画面を見て話を聞いていなかっ たりする子どもがでてきたりします。本校では、必要がないとき には、画面を閉じる約束をしています。

タブレットPCが机の上にあるときは、机の上に物がたくさん ある状態になり、タブレットPCを床に落とす子どももいます。 必要がない物はしまわせた方がいいです。

タブレットPCはいつ使って、画面はいつ閉じて、机の上には 何を開いて、タブレットPCは机の上のどこに置くのか等を事前 に「学習の約束」として決めておいた方がいいです。

#### どんなときにタブレットPCを使ったらいいの?

「この単元のこの場面で」というのがある場合もありますが、そ れは特殊な場合です。

学習活動単位で使い方を考えるといいです。教科等によって多 少学習活動は変わりますが、大枠は同じではないかと思います。

あくまでも、教科のねらいを達成するために学習しているので あって、ICTありきで授業を組んではいけません。本末転倒に なってしまいます。

「今までは~だったけど、ICTを使うとこの部分を可視化でき て分かりやすくなる」「ICTを使うと時間を短縮できて、学び 合いに時間を十分とれる」という発想で考えてください。

「操作はアナログ」で、 「共有はデジタル」でと言われています。

#### 教師によるタブレットPCの活用~アンケート~

道徳や特活等の導入で、学級の実態を提示し、課題把握に、ア ンケヘート機能を使うことができます。 授業の最後にとって、授業改善に生かすこともあります。本校 では、L-Gateを使ってアンケートを配付しています。アンケート のとり方は、ファイルサーバー  $3<sub>1</sub>$ →i.ICT関係→船一小研究通信に 家で予習をしていますか 全回答数: 20件 詳しく載せてあります。事前に ■選択肢1:はい 回答数: 12件 配付の予約をすることもできま ■選択肢2:いいえ 回答数: 8件 す。

60%

40%

■ はい

■ いいえ

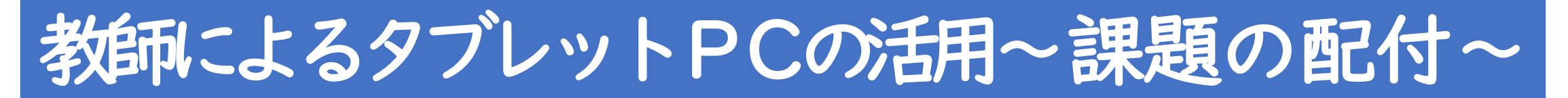

「課題→スマイルノート→配付」を使います。子どもが自分で新 規作成したノートは、共有できません。共有したいのであれば、 白紙であっても、白紙のノートを配付しなければいけません。課 題を配付する前に、配付する「スマイルノート」を作成します。

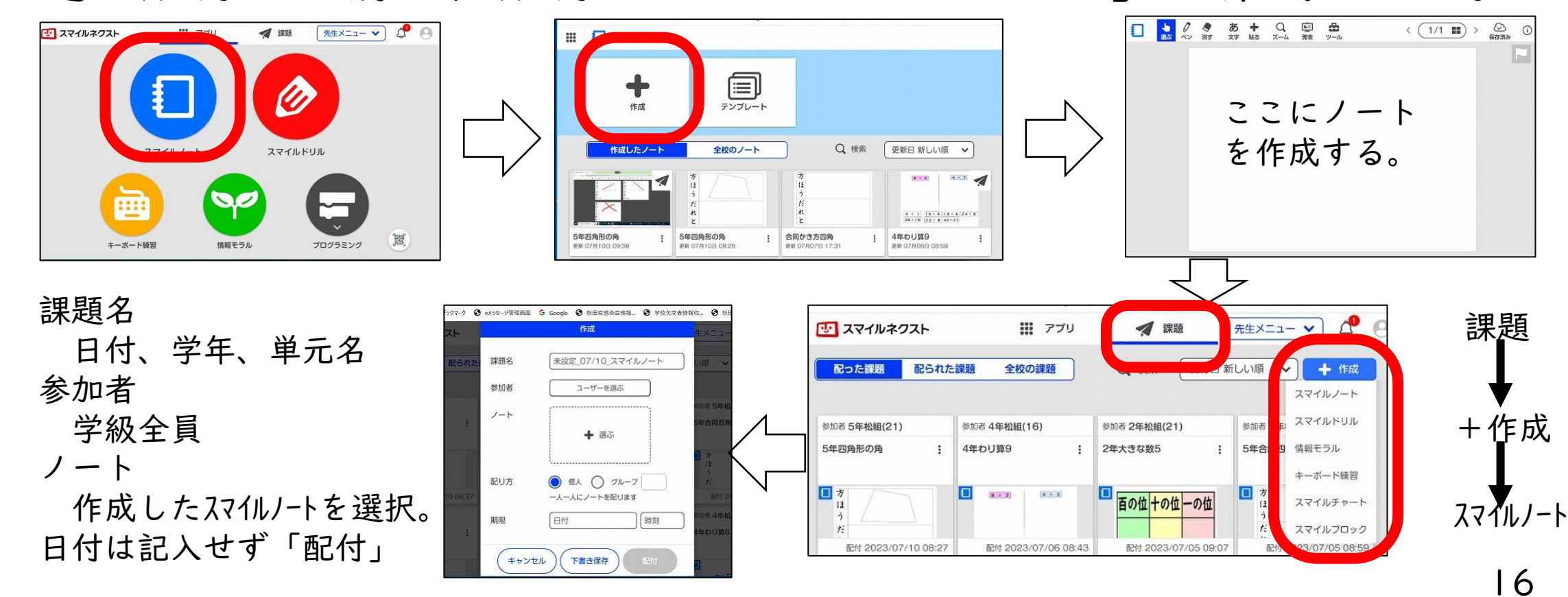

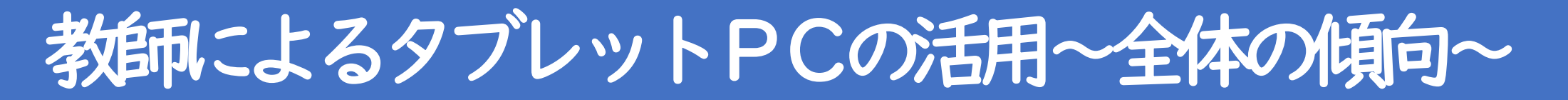

先生は事前にインターネット上で「AIテキストマイニングby ユーザーローカル」を検索し、デスクトップ上にショートカット を貼り付けておきます。テキストマイニングの画面を開き、Excel の全員の感想を範囲指定してコピーしたものを③に貼り付け、 「テキストマイニングする」をタップします。すると、どんな言 葉を使った人が多かったのか全体の傾向が分かります。

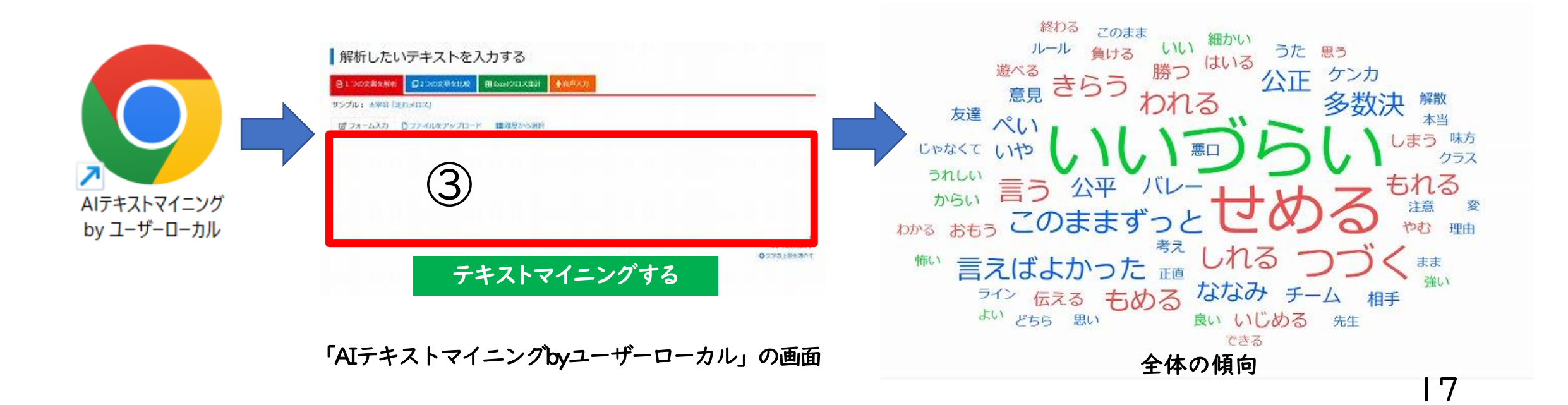

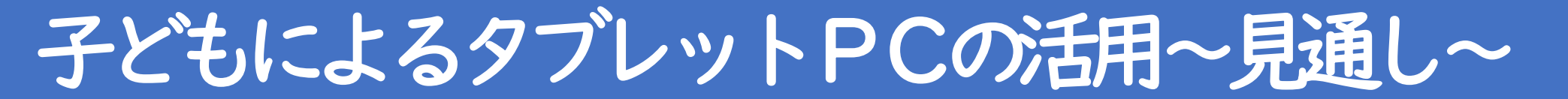

#### 教科や学習内容によって、見通しのもたせ方が変わってきます。 共通しているのは、協働的な学びに生かすことができるという点 です。友達の見通しを見て、相談する相手を決めていきます。

(方法や形態)

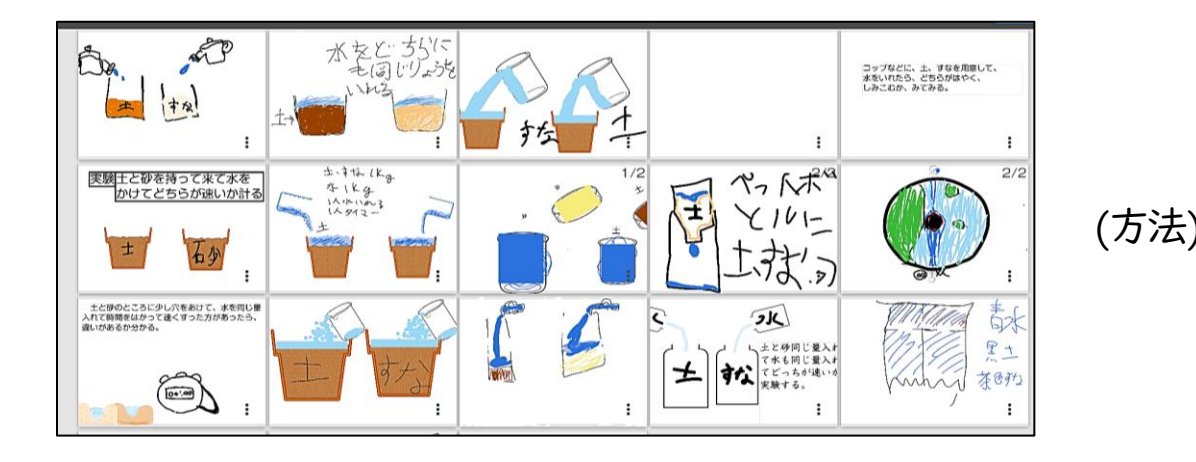

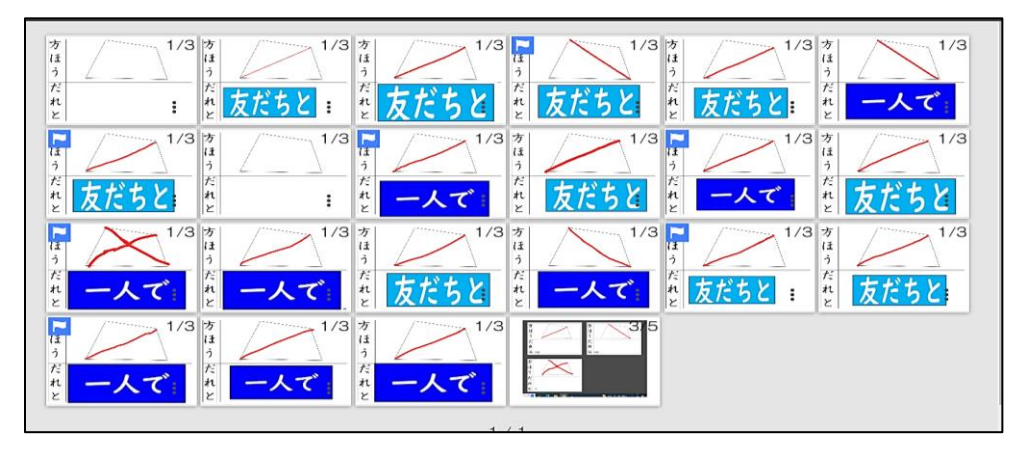

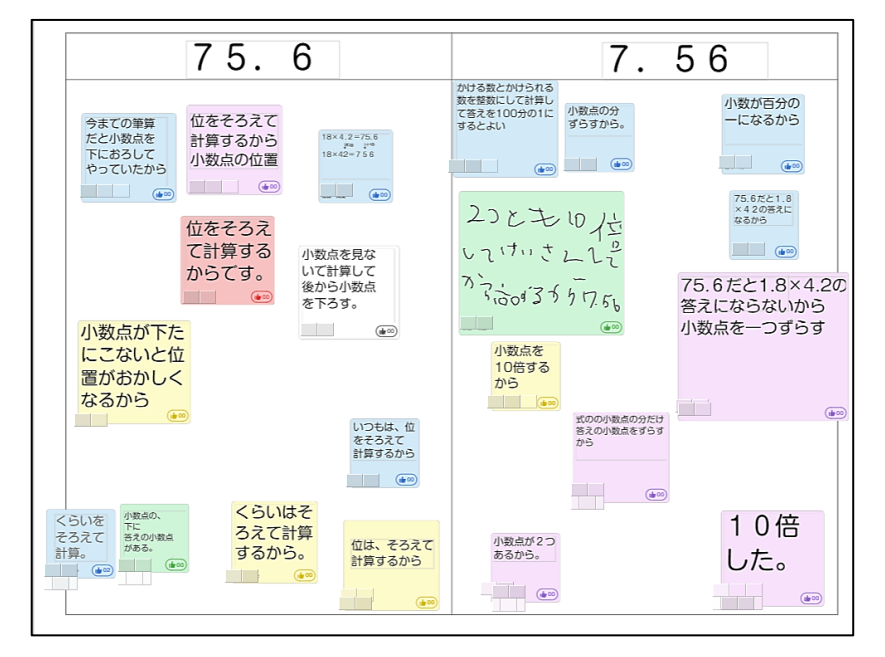

(その答えになった理由)

## 子どもによるタブレットPCの活用~課題解決①

写真や動画のリンクを貼ることもできるし、文字入力もできる し、手書きもできます。消しゴムで消して、何度でも挑戦できま す。

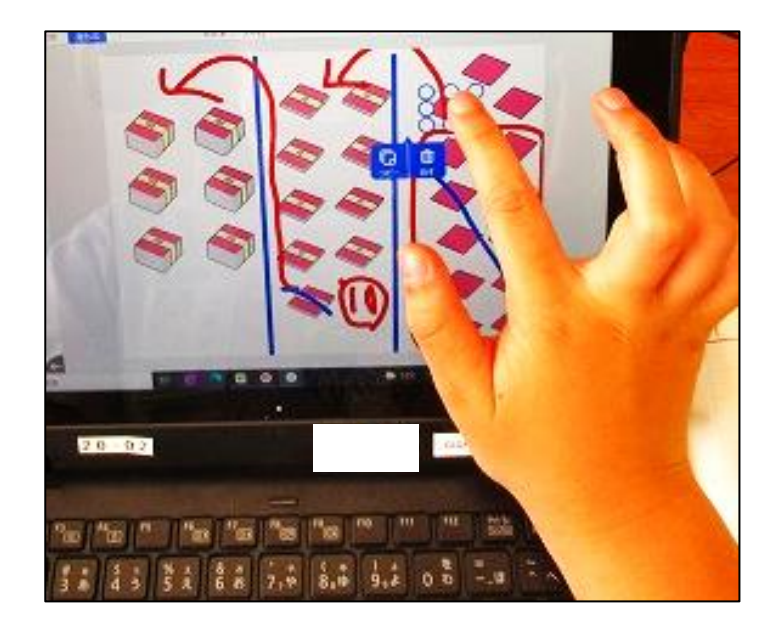

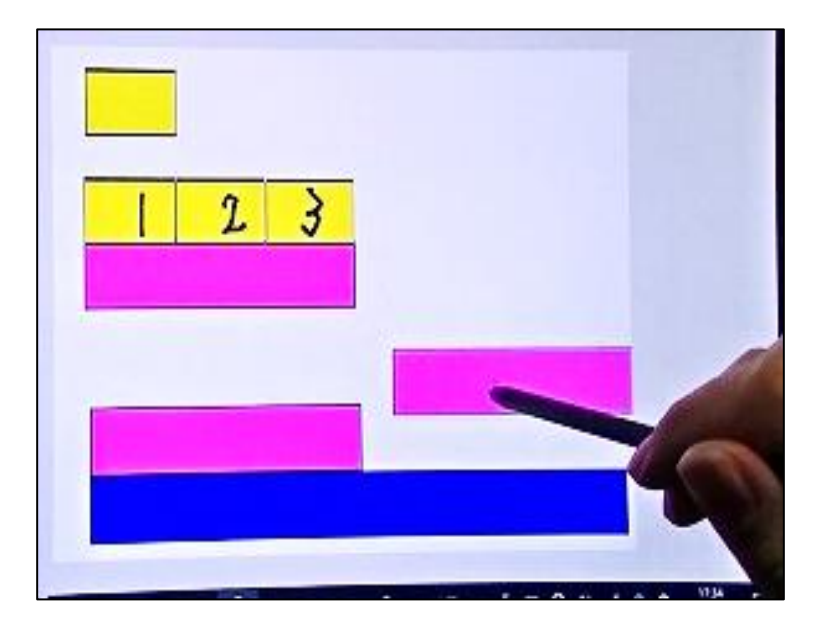

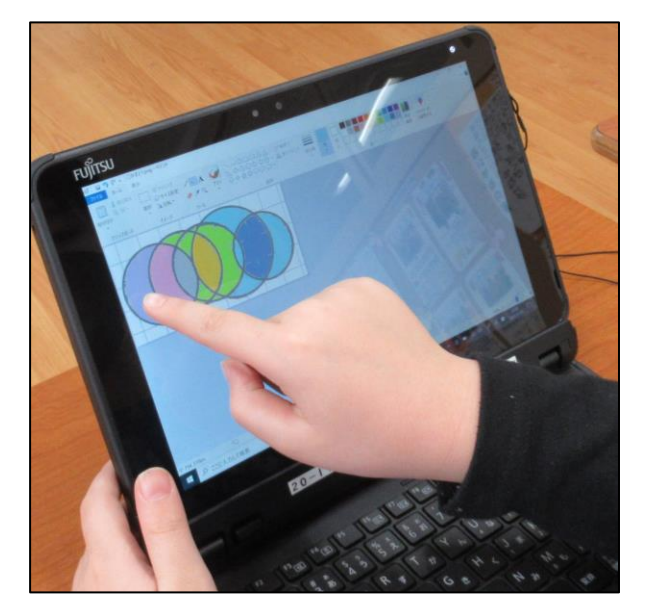

## 子どもによるタブレットPCの活用~課題解

自分の考えを整理するとき、思考ツールを活用する方法があり ます。思考ツールとは頭の中にある知識や考えを書き出してみる 方法です。考えを書き出すことで自分の考えが整理され、 「気付

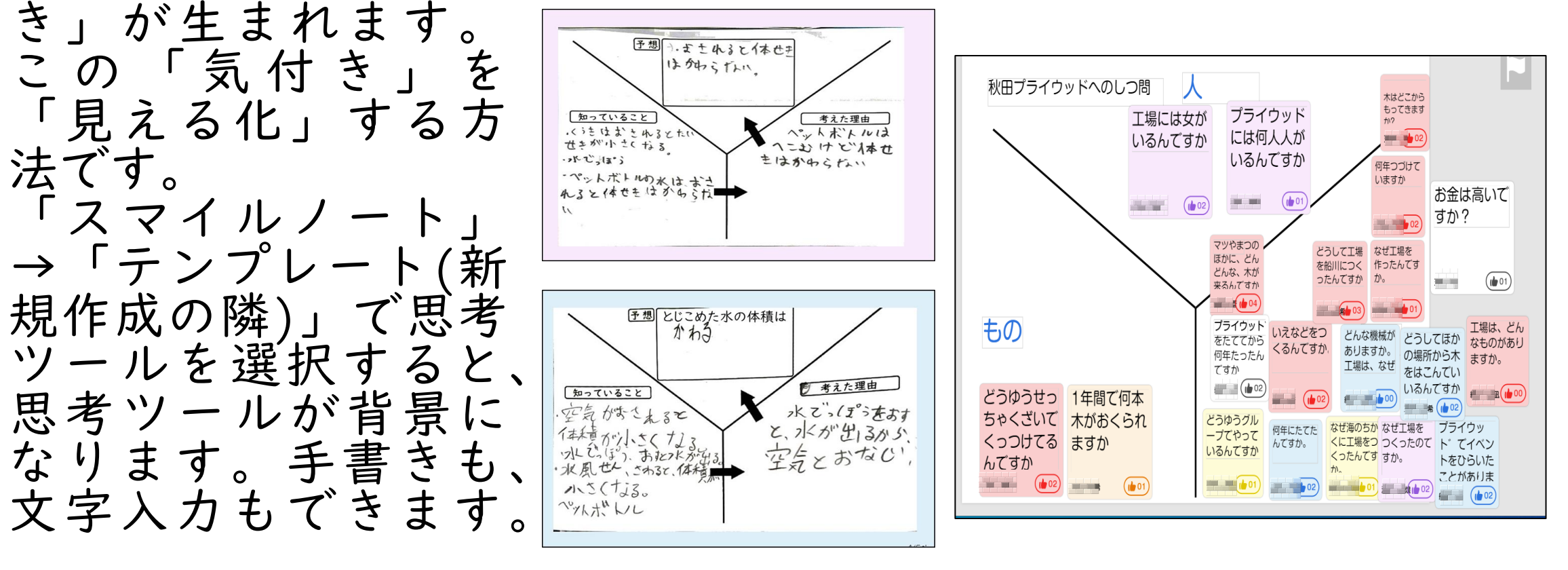

# 子どもによるタブレットPCの活用~課題解決3~

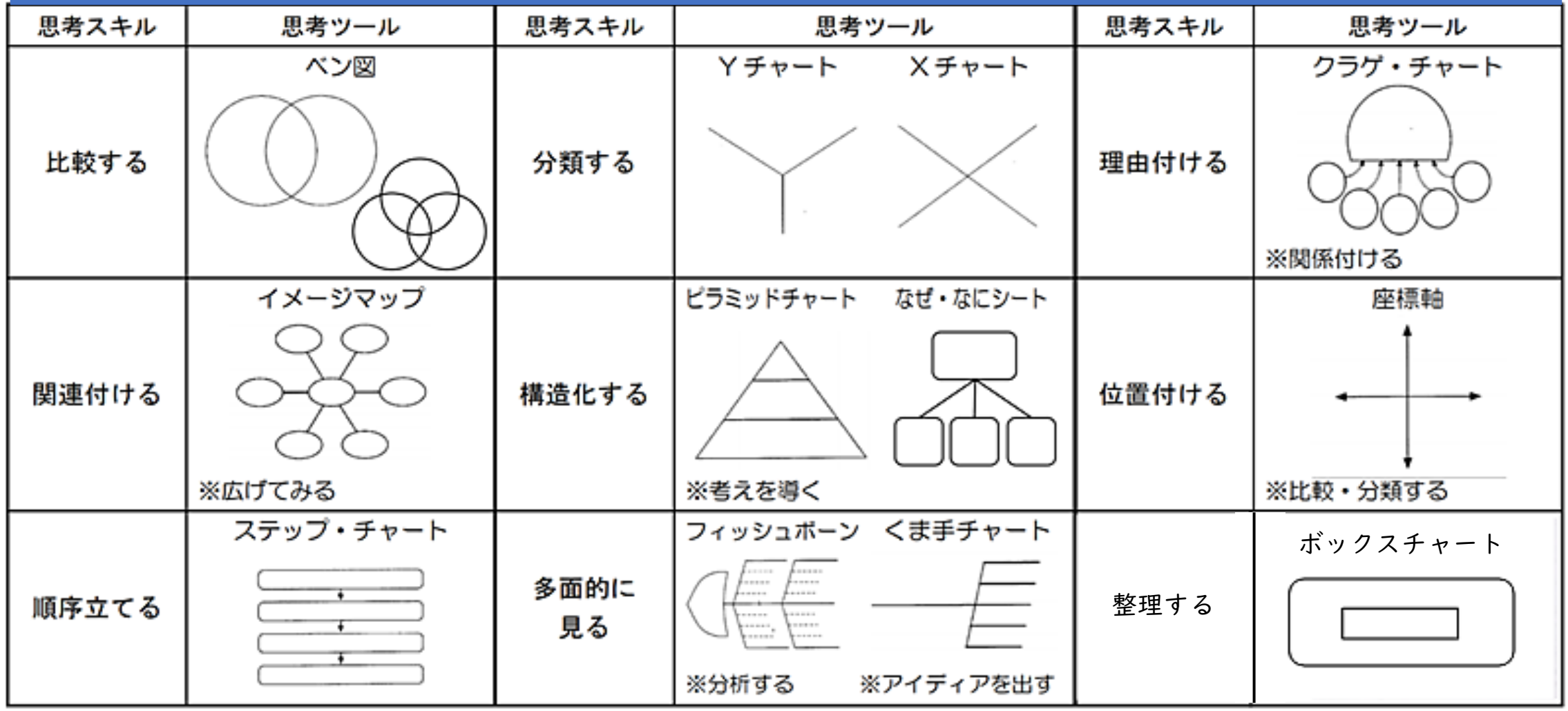

書き方の例は、ファイルサーバー→i.ICT関係→船一小研究通信に載せてあります。

#### 子どもによるタブレットPCの活用~協働的な学び①

昨年度までは、Teamsを使わないとできなかったことが、スマイ ルノートでできるようになりました。 「課題→スマイルノート→配付」を使います。教師機で③の 「参加者の編集を許可」にすると、子どものタブレットPCの画 面が②のようになり、子どもが友達の画面を自由に見ることがで きます。友達の画面をタップすると、画面いっぱいに拡大表示し、 書き込むこともできます。手書きもできます。

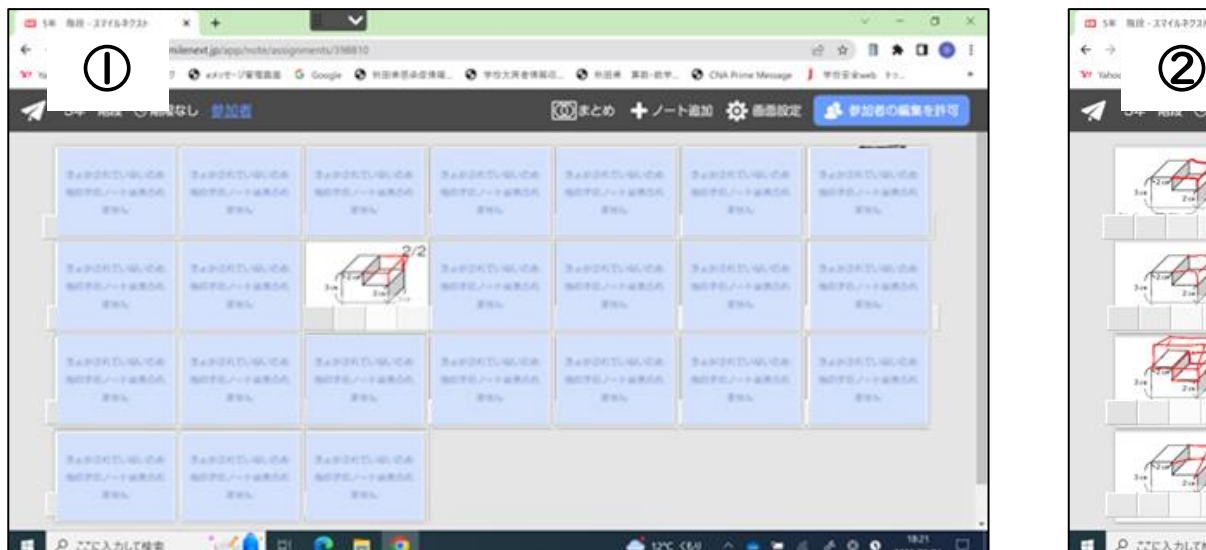

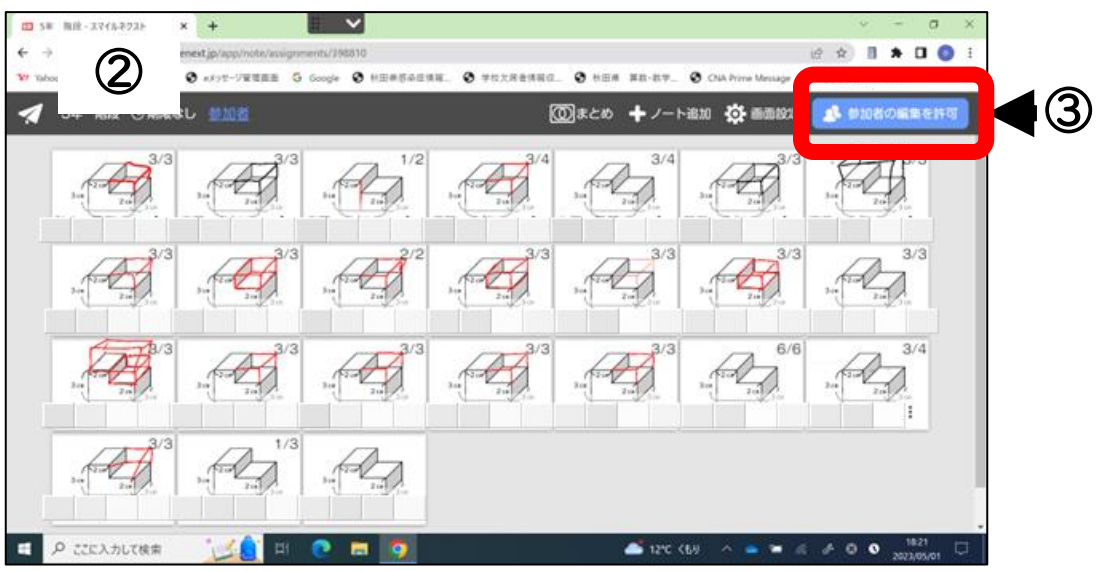

#### 子どもによるタブレットPCの活用~協働的な学び

前のページと同じことが、Teamsでもできます。学級のチームを 作成します。PowerPointで、1つの文書に学級の人数分のスライド を追加しておき、①→②の順にタップし、作った文書を「ファイ<br>ル」にドラッグ&ドロップします。

ass Notebook 課題 成績

○編集→

"一般"で会議中は終了しました: 3 分 30 秒

"一般"で会議中は終了しました: 4 分 30 秒

 $\bigcirc$ 

 $\Box$ 

Ot

福直 デザイン 切り替え アニメーション スライドショー 校開 表示 ヘルプ

友達からきらわれてしま

うかもしれない。みんな

でルールを守ってやりた

 $...$ 

P 何かお探しですか?検索してください

 $\cup$ 

 $U \times B$ 

アクティビティ

E チャット

m

 $F - L$ 

⊜

2021.3松

PowerPoint 5年全員練習用 - 保存済み >

芝居からさらわれてしま うかもしれない。みんな<br>でルールを守ってやりた

もし言わないでななみまんたもの テームが映るたとしてもラインに、 tvsすいためを見た人だいるから第<br>わないで持ったとしてもわたしほあ<br>まりうれしくないから。

もうやんなくてよくなる<br>から細かい事のランカは いくなるから

 $\sim$  40

 $-1$ 

レーノノン&ILAYo RowerPointの各スライド の左上には、名前のアイコン を貼り付けておきます。 どもたちは、自分の ます。手書き 可能(文書全体で60文字程度 までなら)です。自分のスラ 今共有 ロ リプレゼンテーシ イドに入力後、別なスライド すると、友達の考えを 自由に見ることができます。 友達が入力中でも見れます。 友達のスライドに書き込みも 可能です。 23

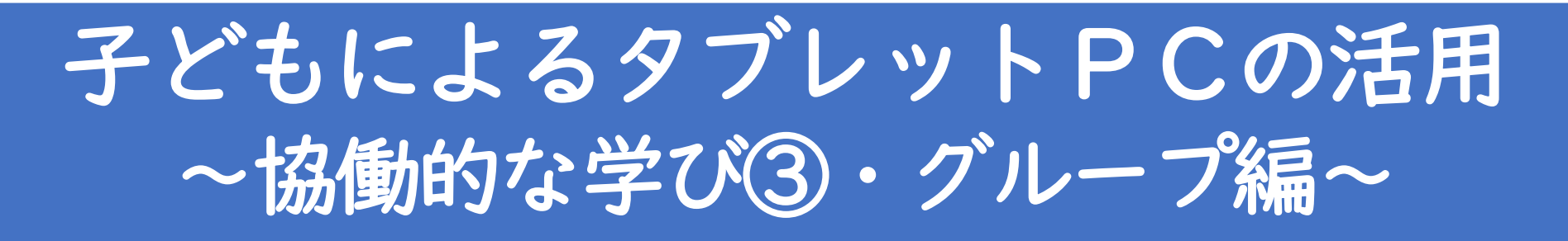

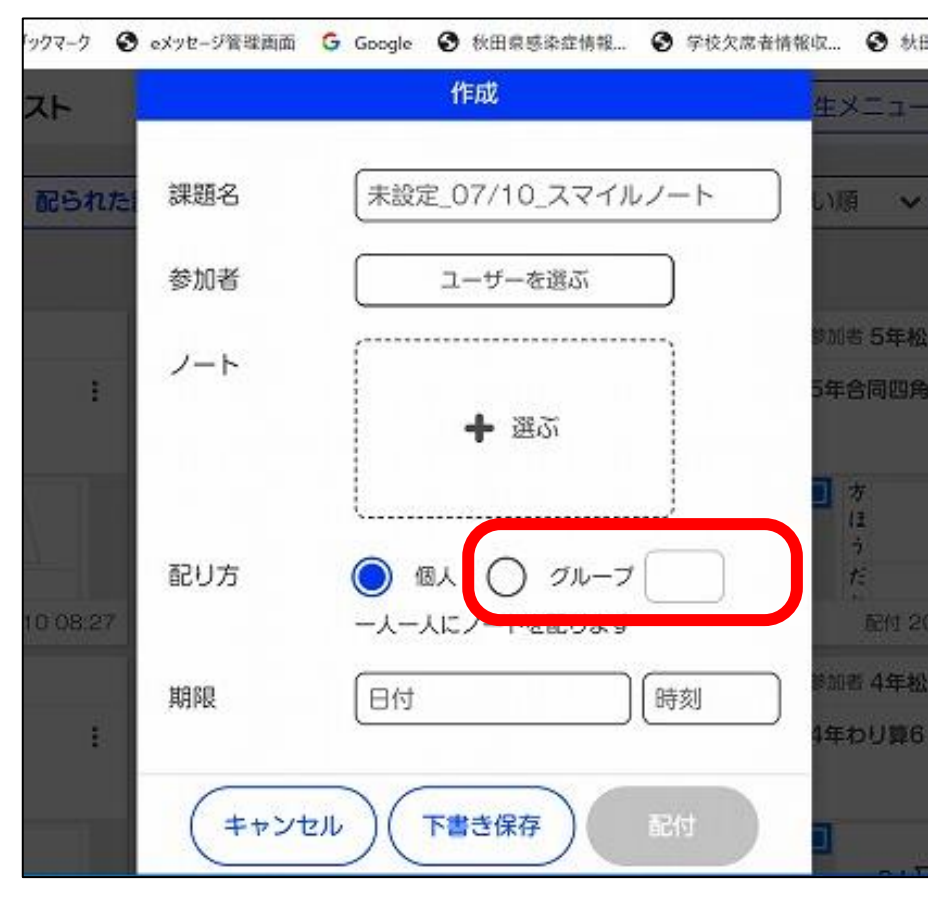

課題配付の「ノートを選ぶ」ところま では同じです。次の「配り方」で「グ ループ」を選択し、グループの数を入力 すると、一人一人には配られず、グルー プの数分しか配られません。後は、自分 のグループのノートをタップし、共同編 集することになります。 ノートを作成するとき、 「テンプレー ト」⇒「模造紙」を選択すると、多くの 人数で使用できるようになります。その 分、付箋は小さくなります。

24

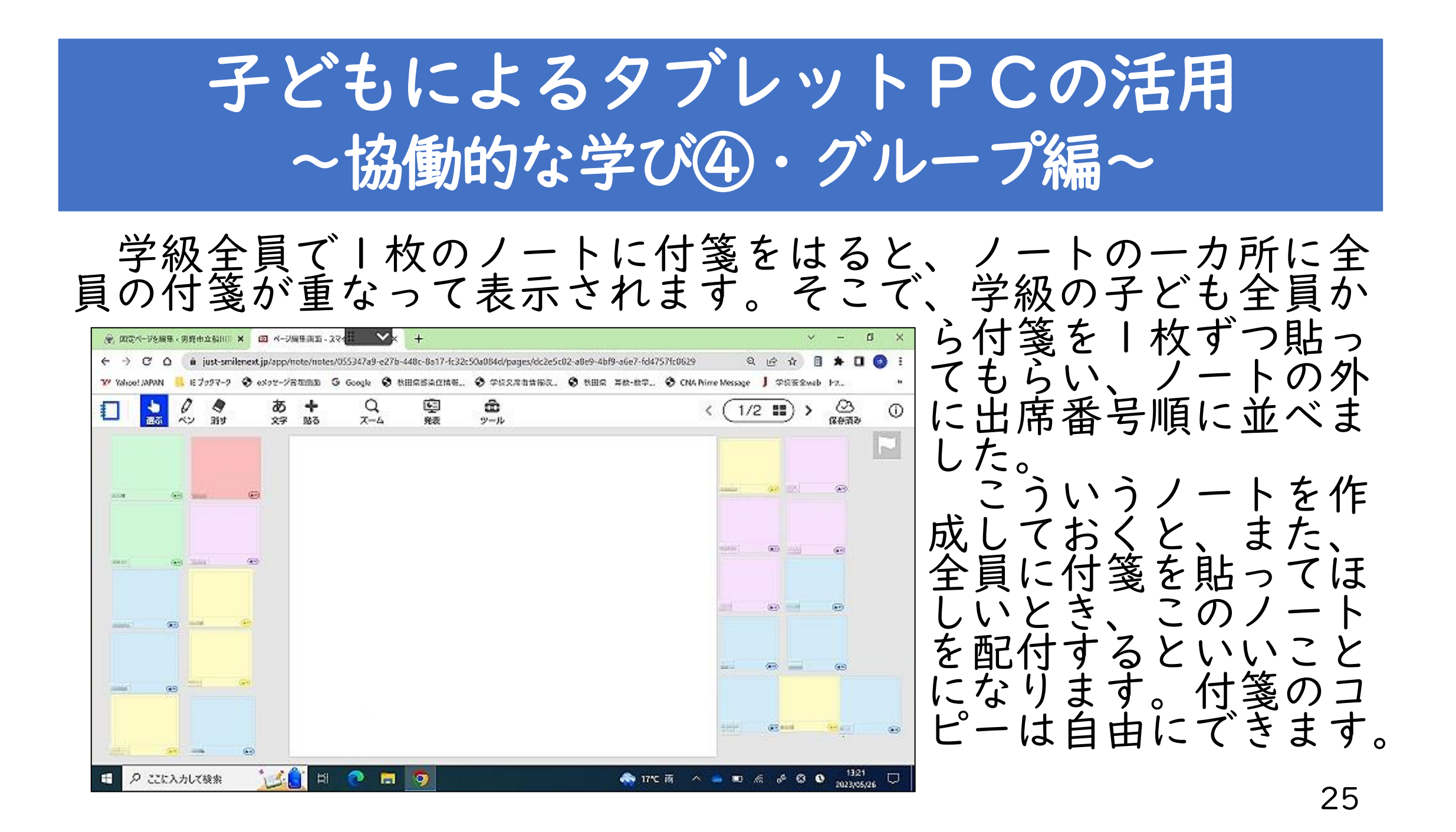

## 子どもによるタブレットPCの活用~まとめ①~

まとめを各自書いた後、算数は練習問題に取り組む時間を設け ます。復習の動画を見ながら解く補充の問題、教科書の問題、発 展問題の中から自分に合った問題を選ばせるといいです。動画を 見て、分からないところは巻き戻して自分で学習を進めることが 見て、分からないとこ<sup>。</sup><br>できる子どももいます。

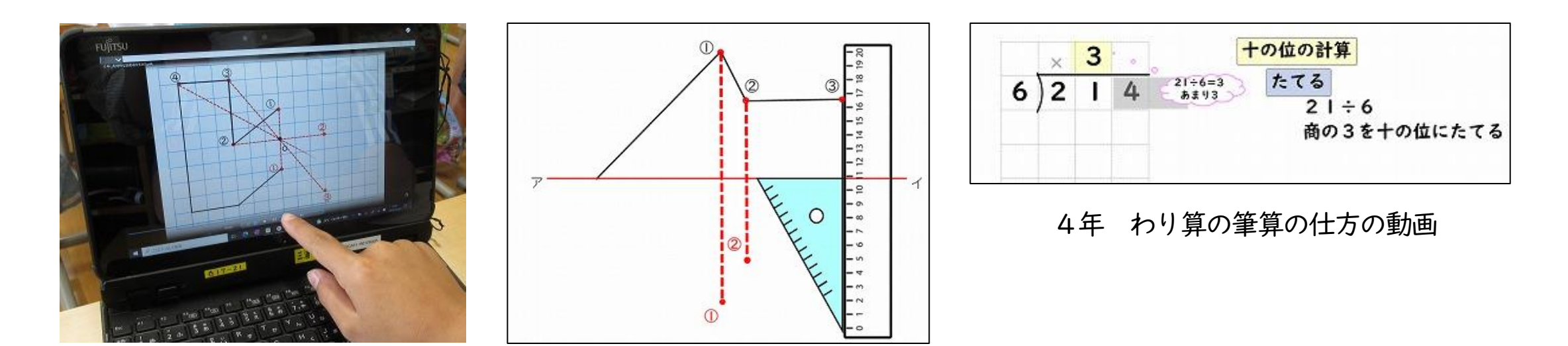

6年 点対称な図形の作図の動画 6年 線対称な図形の作図の動画

## 子どもによるタブレットPCの活用~まとめ2~

#### 振り返りを書いてもまだ時間がある場合、まとめノートを作成 させています。全体をまとめてみたり、自分では気付かなかった 考えについてまとめたりしています。

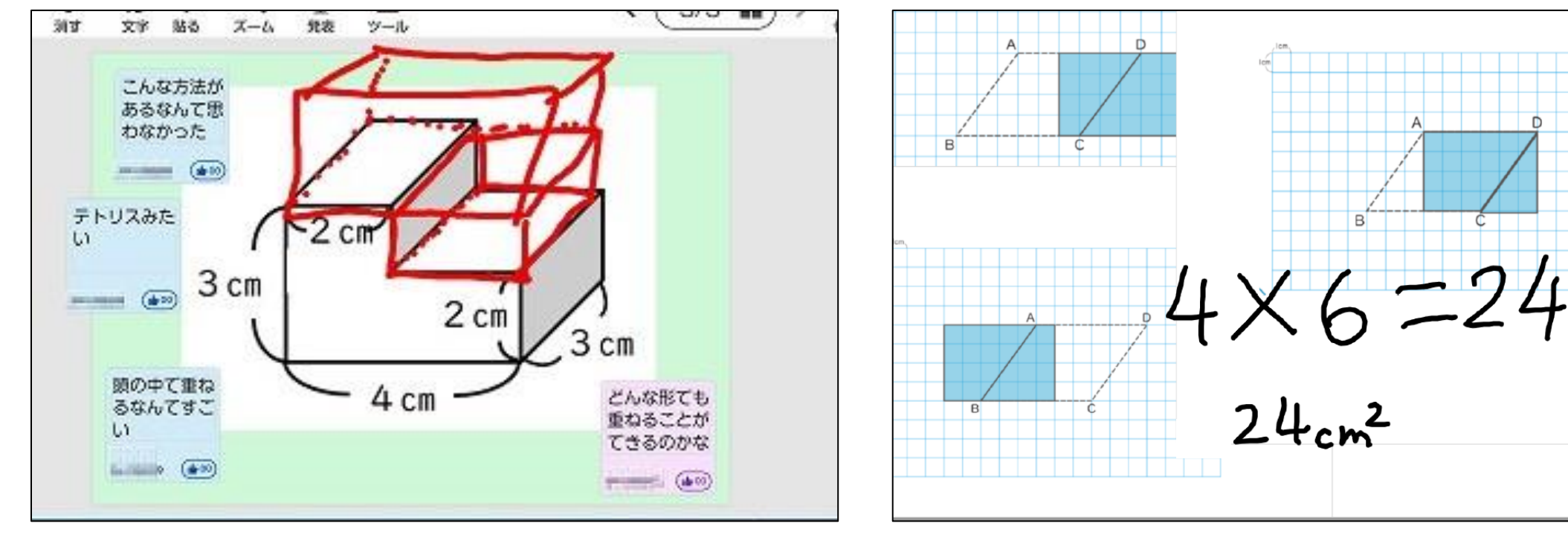

友達のノートに感想の付箋を貼る みちゅう 友達の考えをコピーして自分のまとめノートに貼る

#### 子どもによるタブレットPCの活用~振り返り~

振り返りを2023年度は統一した形式にしました。 ①今日の学習を「◎、○、△、×」で自己評価する。 ②自己評価の理由を、各教科等の見方や考え方の視点から書く。

今日の学習は | 回 O △ ×

の小数点を使うわけが分かった。

・友達の考えを聞いて、自分の考えが変わったり、深まったりしたこと

・できたことやできなかったことの理由

ふりかえり

・次に連盟したいこと

適正に自己評価し、どうしてそ の自己評価にしたのかを振り返り、 文章で記述することにより、自分 - 生活や学習に役立てたいこと 最初、4本できて3mあまると思った。でも確か の学びを自覚できるようになりま め算をしても答えが合わなくておかしいと思っ す。全員が振り返りを書き終わる た。 - - さんが、「4年生のとき、わられる のに、時間差があるので、書き終 数とわる数を10でわっても、あまりは10でわ らないでそのままだった」と言った。計算しや わった子どもは、友達の振り返り すいように勝手に10倍してわけたけど、あまり を読み、「~がいいね。」と付箋 は0.1が3こだから0.3mだった。あまりはもと を貼り、評価してあげると更に意 欲が向上すると思います。

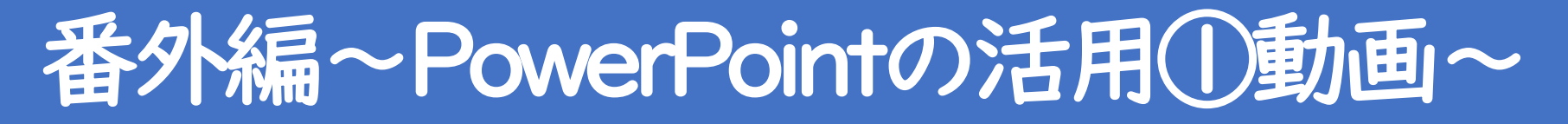

校務用PCで、アニメーションをつけながら、スライドを作っ ていきます。完成したら、 「MPEG-4ビデオ」で保存します。 動画の完成です。算数は、作図や筆算の仕方等に活用できます。 デスクトップ上に貼り付けておくと、タブレットPCを家に持ち 帰ったとき、復習に役立てることもできます。

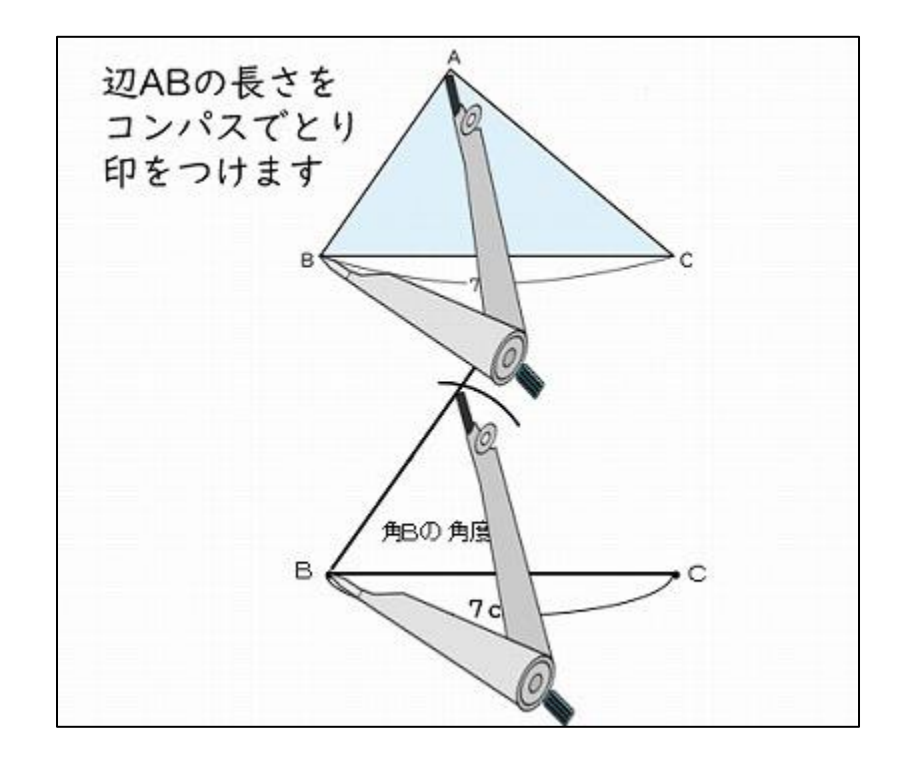

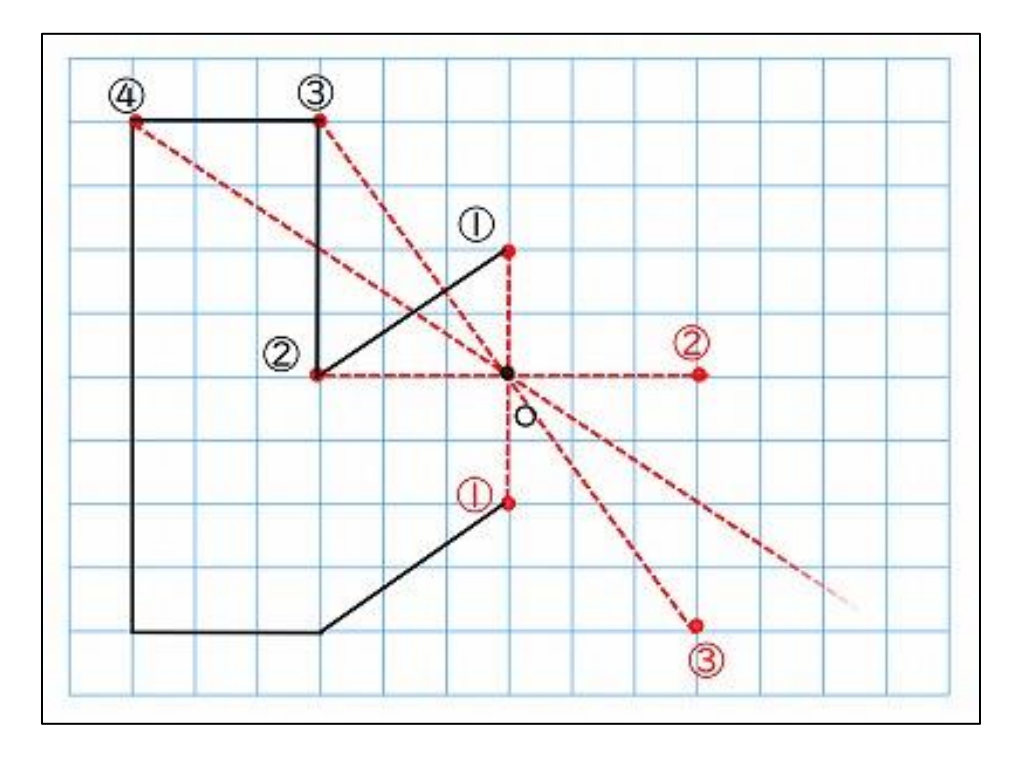

# 番外編~PowerPointの活用②ホリイボード~

PowerPointをTeamsの学級のチームの「ファイル」にアップ ロードします。班の数だけスライドを作っておきます。Teams上 にあるファイルなので、共同編集可能です。もちろん、他の班の 様子も見ることができます。

スライドを班ごとの ホワイトボードとして 使用することができま す。画像や付箋を貼り 付けたり、手書きで囲 んだりできます。手書 きは、 「描画」をタッ プし、ペンの色や太さ を変えて使うことがで きます。

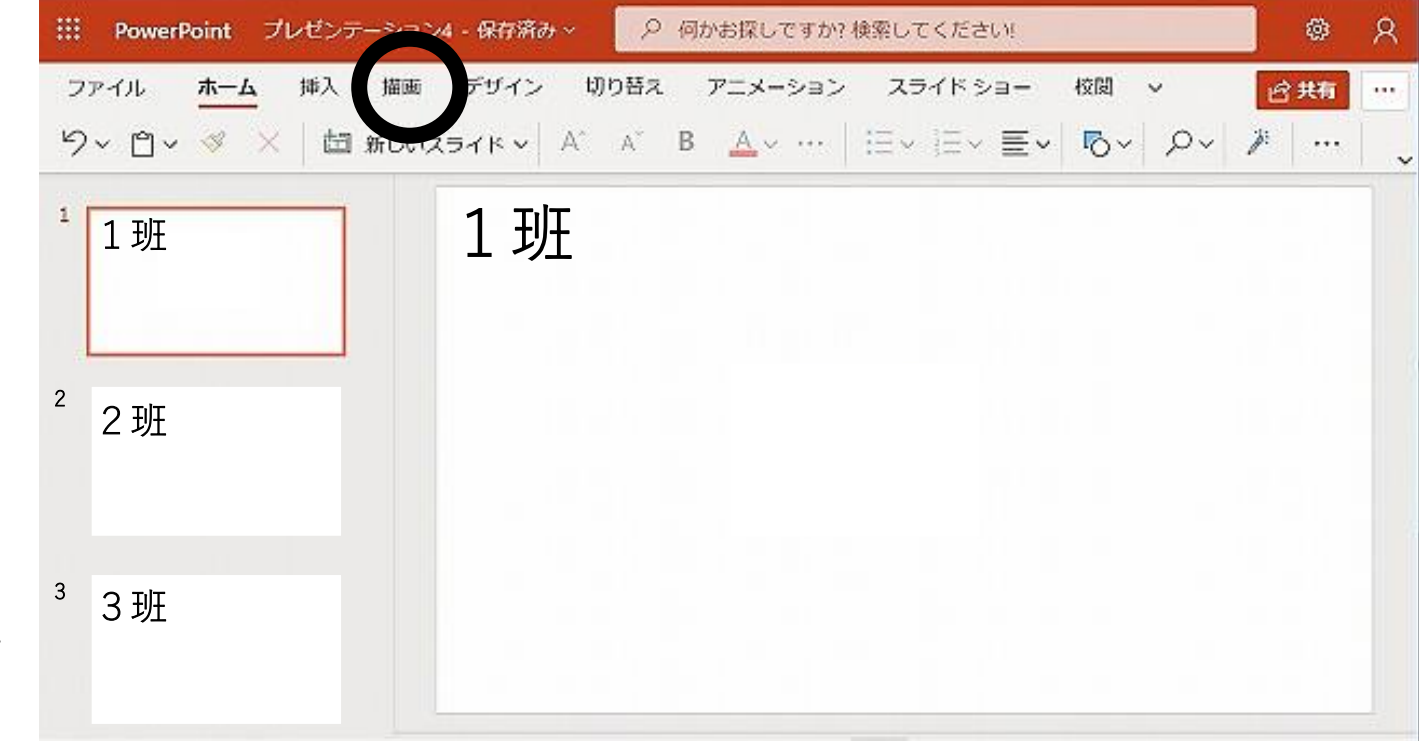